A guide to the basic **Equinox** customisation options that can be configured in the template "index.php" file with a description of each of the available options and how they affect the presentation of the template.

**Equinox** features several built in configuration options that have been designed to be easily changed with a single control. You can take advantage of these customisation options by making changes in the **Equinox** & auptitudex.php & quot; file. Here is a breakdown of the available options:

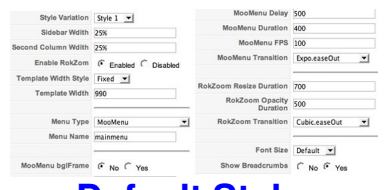

Escrito por

#### **Default Style**

 **Equinox** has 8, pre-made styles that can be easily selected from the option shown below. Simply change the settings between the two " " tags to your style of choice.

# **[RokZoom E](#d-style)nabled**

 RokZoom, a powerful and presentationally excellent script can sometimes come into conflict with other javascript libraries, you can disable it in the Template Manager.

### **[Template Width](#rokzoom)**

 You have the ability to select, with ease, the width of the template. The manager setting is what you edit to either reduce or increase templates width.

### **[Side Width](#t-width)**

 You have the ability to select, with ease, the width of the side column. The manager setting is what you edit to either reduce or increase side column width.

### **[Second Co](#s-width)lumn Width**

 You have the ability to select, with ease, the width of the right column. The manager settin is what you edit to either reduce or increase side column width.

#### **[Menu Name](#second)**

 The manager parameter controls which Joomla! menu is loaded for the horizontal navigation bar. Therefore, you can use a custom menu instead of a default menu.

### **[Menu Type](#m-name)**

 **Equinox** has the 4 options for the horizontal navigation bar. You can either, select moomenu, the latest menu addition; suckerfish, the basic vertical dropdown menu; splitmenu, the popular

classic or have the area as a separate module position. **Default Font** 

 Based on your site's needs, you can easily set the default font size of the text in your site by editing in the manager:

# **Show Pathway**

Escrito por

 Sometimes sites just look better with no pathway, and we've provided a convenient toggle to allow you to disable this for your site